## **memory**

Marius Gröger

Copyright © Copyright©1995 Marius Gröger, All Rights Reserved.

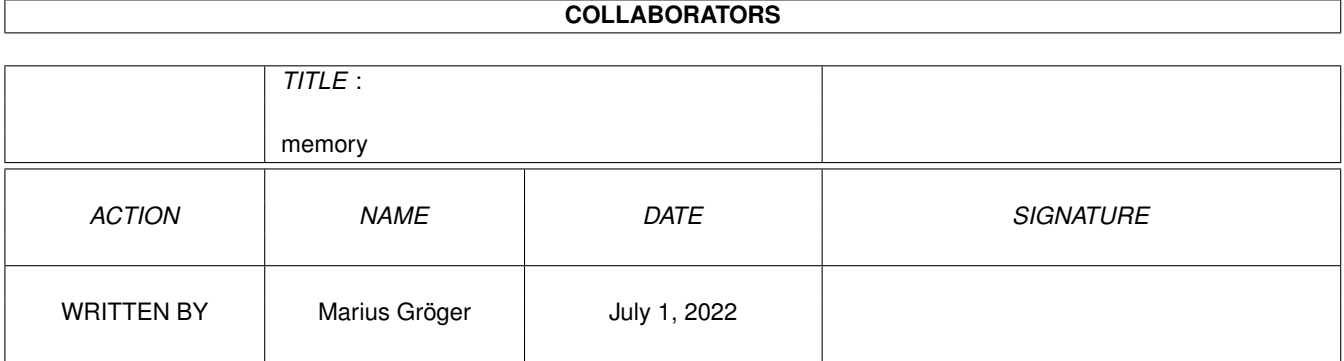

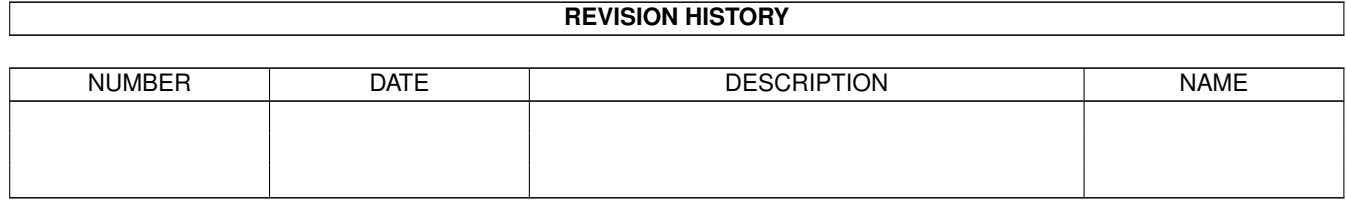

# **Contents**

### [1](#page-4-0) memory 1

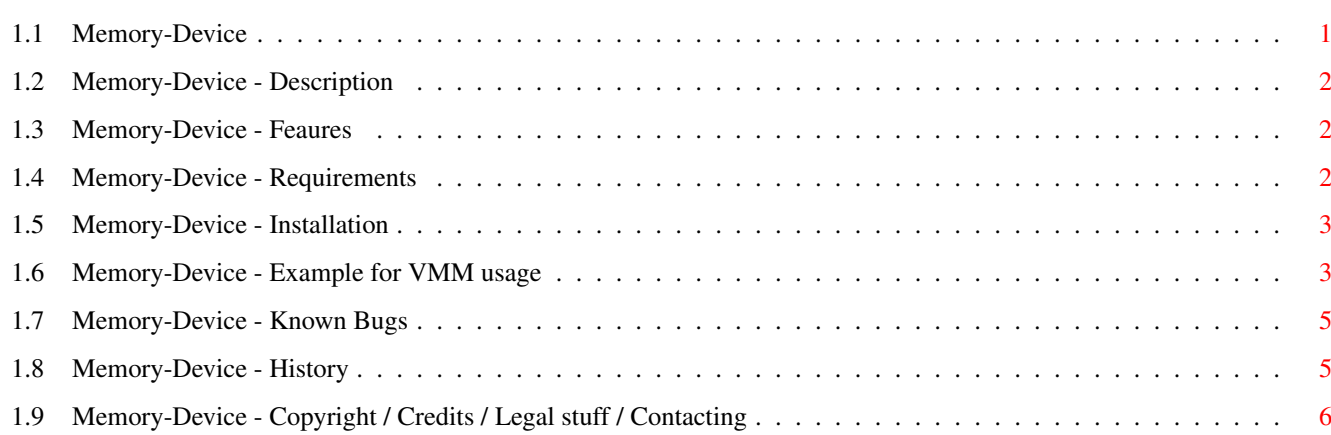

## <span id="page-4-0"></span>**Chapter 1**

## **memory**

## <span id="page-4-1"></span>**1.1 Memory-Device**

Memory-Device - Exec device driver for direct memory access -  $\leftrightarrow$ Written by Marius Gröger.

This software requires AmigaOS 2.0 (V37) or higher.

WARNING: THIS SOFTWARE SHOULD ONLY BE INSTALLED AND USED BY EXPERIENCED USERS. IT IS A LICENSE TO CRASH THE SYSTEM.

> Description Why You need it!

Features All in one glance

Requirements What you need

Installation What's needed to be done

Example with VMM How to use it with VMM

Bugs Known Bugs

History What's been done already

Copyright / Author Legal stuff, credits, my addresses

## <span id="page-5-0"></span>**1.2 Memory-Device - Description**

Description

What is memory.device?

This special device simulates a trackdisk compliant block device in any region of memory. Unlike the RAM DISK (which is in fact not even a device) or the ramdrive.device, memory.device allows the exact definition of the memory to use for data storage.

The purpose memory.device has been developed for is to use it on systems quipped with different RAM chips or local memory busses. In conjunction with VMM or similar virtual memory packages, a memory region with slower RAM chips may be used as swap area. This idea originates from the z2ram device which has been written for Linux/68k/Amiga.

I tried to use the MEM-handler before writing memory.device, but it seems the VMM actually needs an underlying Exec device, even if using a plain page file. I believe nobody has ever been struck by this because probably nobody ever tried to swap to RAM:pagefile :-)

Other applications with memory.device are conceivable, ranging from whitty, over funny to perverted. Use it on your own risk.

The memory.device is in fact a very small driver, and writing this documentation was really a harder task. The good side of this is that the device operates at a very high speed. For example, the device's read and write functions are hardly more than a simple call to Exec's fast memory copy routine. All other typical device functions are simply stubs to pretend a correctly operating, writable trackdisk device.

## <span id="page-5-1"></span>**1.3 Memory-Device - Feaures**

#### Features

- · Very fast raw memory access
- · Compatible with trackdisk's command set
- ·~Distributed as Freeware, complete source code is supplied

### <span id="page-5-2"></span>**1.4 Memory-Device - Requirements**

Requirements

- · AmigaOS Release 2.04 or better
- ·~VMM if you want to use memory.device for swapping

## <span id="page-6-0"></span>**1.5 Memory-Device - Installation**

Installation

- 1. Copy the file memory.device to the system devices directory DEVS:
- 2. Copy the AmigaDOS Driver Descriptor MEMORY to DEVS:DOSDrivers/
- 3. This step should be performed with maximum attention. Any mistake will in 99% of all cases lead to an unpleasant system shutdown.

Edit the AmigaDOS Driver Descriptor to match your needs. It is not important how you organize the geometry of the device, only the SectorSize should not be too odd. Probably it's best to stick with a value of 512 bytes. Choose the values to match the following equastions:

- LowCyl \$\times\$ Surfaces \$\times\$ SectorsPerTrack \$\times\$ SectorSize ==  $\leftrightarrow$ Starting-Address
- SectorsPerTrack + HighCyl \$\times\$ Surfaces \$\times\$ SectorsPerTrack \$\times\$ ← SectorSize ==

Ending-Address

This leads to:

LowCyl := Starting-Address / (Surfaces \$\times\$ SectorsPerTrack \$\times\$ ←- SectorSize)

HighCyl := (Ending-Address-SectorsPerTrack) / (Surfaces \$\times\$ SectorsPerTrack \$\times\$ ← SectorSize)

When dealing with RAM addresses, take care of not to confuse Hexadecimal and decimal addresses.

4. Depending on your application the most tricky bit might be the task of convincing the operations system (namely exec.library or expansion.library) not to configure a certain memory region to be used. For instance, a GVP Series II RAM expansion needs to be configured by expansion.library, otherwise the RAM won't even appear on the bus.

However, once configured by expansion, any RAM will also be added to Exec's memory lists. There are several tools available on Aminet which seem to deal with RAM expansion boards.

One way might for example be to configure the RAM (e.g. by hardware jumpering) not to auto-configure at boot-time. In startup-sequence, an addmem command or similar could configure the RAM, and an AllocAbs() following right after this could eat the complete new block.

## <span id="page-6-1"></span>**1.6 Memory-Device - Example for VMM usage**

An example to use memory.device as VMM swap space

Important Note: Before you actually start toying around with VMM, you should have installed the memory.device and found a working methond to hide some of your RAM from the system. It is most important that the region of memory you intend to use with memory.device is either completetly unconfigured or completely allocated in an Exec-safe manner. It is impossible to describe how to archive this on your system, you simply must have the required knowledge about the Amiga's internal way of memory and expansion handling. See

Installation for further detail.

The idea of it

Memory.device has been developed to be used as swap space with VMM. This is realised in a similar way as done in Linux/68k/Amiga's z2ram device.

Usually any harddisk partition is driven by some scsi.device which provides for the low-level device functions, namely to read and write blocks of data. The idea is just to pretend the slow RAM portion being a very small harddisk, and VMM won't notice anything.

Now let's get into the details.

System examination

A typical configuration is an A2000 system with a A2630 turbo board providing 4 megs 32bit RAM, and another 4megs on a 16bit RAM expansion (such as a dedicated RAM board, or a SCSI host adapter with a RAM option).

First you should figure out the memory map to avoid sacrifycing innocent memory. The memory map of the above configuration looks like this:

+----------------------+--\$0000 0000 | 512k Chip RAM | +----------------------+--\$0080 0000 | 512k Chip RAM (opt.) | +----------------------+--\$0100 0000 | 1meg Chip RAM | | (opt.) | +----------------------+--\$0200 0000 | | | 4megs of | | fast 32bit RAM | | | +-----------------------+--\$0600 0000 \ | | | | 4megs of | | Should be used | slow 16bit RAM | | for swapping | | | +----------------------+--\$0A00 0000 / | | | IO and ROM follows | | | | | | | | | | | |

2. The DOSDriver entry

The DOSDriver entry ''MEMORY'' must be modified to meet the above considerations. The following values should (at least for calculation simplicity) always chosen like this: Surfaces := 1 SectorsPerTrack := 1 SectorSize := 512 Low- and High-Cylinder will determine the actual RAM area: LowCyl := \$600000 / (1 \$\times\$ 1 \$\times\$ 512) = 12288  $HighCyl := ($A00000-512) / (1 $\times$ 1 $\times$ 512) = 20479$ Note that both hexadecimal and decimal values are used. 3. VMM configuration

Finally start the VMM configure utility and put VMM in the mode ''Swap to Partition''. Enter ''MEMORY'' in the text-field which controls the partition to be used.

VMM should soon start swapping, since half of your RAM seems to be vanished for your system.

## <span id="page-8-0"></span>**1.7 Memory-Device - Known Bugs**

Known Bugs

Currently things seems to work quite well.

If you know bugs, contact me

.

## <span id="page-8-1"></span>**1.8 Memory-Device - History**

```
Development history of Memory-Device
```
Release 37.1

·~initial release

Technical history of Memory-Device

For more technical details, please refer to the source code. In the header section of each source file, you find the pseudo-keyword \$HISTORY: after which follows the complete revision history of this file.

## <span id="page-9-0"></span>**1.9 Memory-Device - Copyright / Credits / Legal stuff / Contacting**

Copyright and author information

Memory-Device is

(C) Copyright 1995 Marius Gröger All Rights Reserved.

Credits

The technical idea behind the memory.device was insipired by the z2ram device written for Linux/68k/Amiga.

I ask everyone who has suggestions to Memory-Device's implementation or even modified versions of Memory-Device to tell me, so that I can incorporate them into the distribution.

Legal stuff

This software is freeware. It is provided as-is and is subject to change; no warranties are made. All use is at your own risk. No liability or responsibility is assumed.

It's strictly forbidden to include this archive in any kind of software collection except Fred Fish's AmigaLibrary, Meeting Pearls CD's, Aminet, Aminet CD's and BBS fileareas.

Contact

If you like this software, or have any suggestion how to improve it, or just want to complain about it, feel free to contact me:

Home address: Marius Gröger, Bärstadter Str. 4 65307 Bad Schwalbach (GERMANY)

Internet email addresses: mag@sysgo.de groeger@gundel.zdv.uni-mainz.de i409@informatik.fh-wiesbaden.de